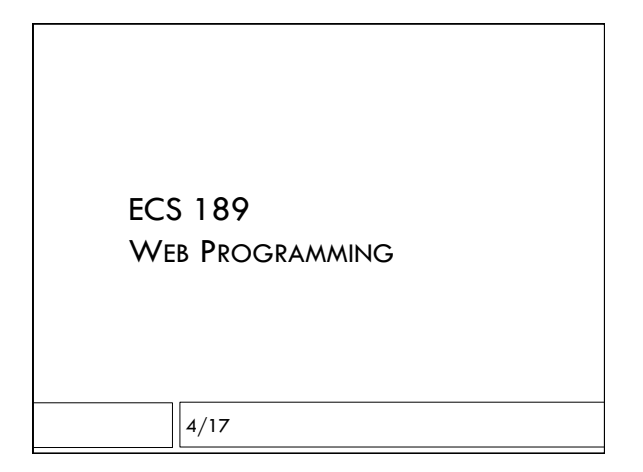

### **Announcements**

- $\Box$  Midterm Fri 4/28 is this a problem?
- $\square$  Design for weather app Friday
- □ Due Wednesday
- $\Box$  Rough design today focusing on layout, features

Using Chrome Javascript console □ View -> Developer -> Javascript console  $2+3=5$  // tries to set value of a number  $>$  nasty error message  $2+3 == 5$  // the Boolean test equality operator  $\triangleright$  true  $2+3 == "5.0"$  // ?? try it!

#### $===$

- $\Box$  Can do equality testing with type checking
- $2+3 == 5$  // true  $2+3 == "5.0"$  // false!

# Javascript tricky questions

 $a = (3.0 == 3)$ ;  $b = ("a" == 'a');$ 

□ What is in a? b?

Javascript tricky questions  $a = (3.0 == 3)$ ;  $b = ("a" == 'a');$ 

□ What is in a? b?

 $\Box$  Both true.

## Function assignment

function f () { var  $r = 1$ ; return r; }  $a = f()$ ;  $b = f_i$ 

□ What is in a? b?

### Function assignment

function f () { var  $r = 1$ ; return r; }  $a = f()$ ;  $b = f$ ;

 $\Box$  What is in a? b?

- $\Box$  a contains the number 1 because f() evaluates the function
- $\Box$  b contains the function f
- ! Functions are objects in Javascript!

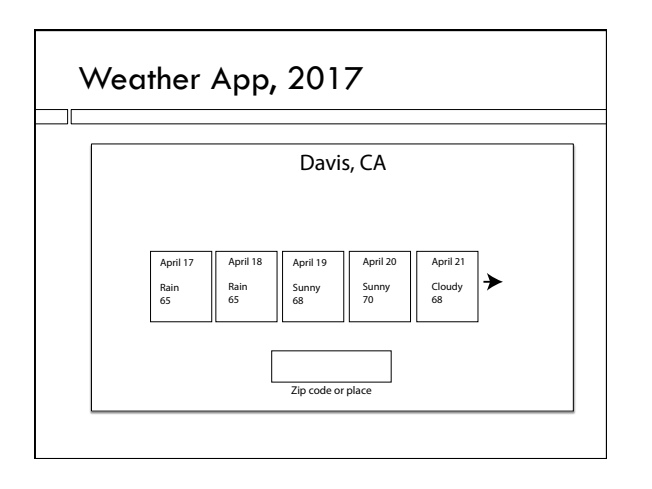

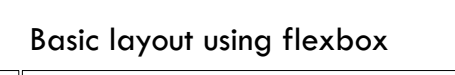

 $\Box$  How are elements arranged in body?

## Basic layout using flexbox

 $\Box$  How are elements arranged in body? Laid out vertically in order, centered horizontally □ What should CSS for body be using flexbox?

## Basic layout using flexbox

 $\Box$  How are elements arranged in body? Laid out vertically in order, centered horizontally

□ What should CSS for body be using flexbox? display: flex; - makes it a flexbox flex-direction: column; - vertical layout align-items: center; - center horizontally

## The usual trick with main box

#### main {

display: flex; flex-direction: column; justify-content: center; align-items: center; flex-grow: 1; align-self: stretch;

}

### The usual tricks with main box

main { display: flex; flex-direction: column; justify-content: center; - vertical centering align-items: center; - horizontal centering flex-grow: 1; - fill vertical space align-self: stretch; - fill horizontal space

}

## Carousel

- $\Box$  Elements slide horizontally in and out of the box
- $\Box$  Eg. push arrow, weather forecast slides one day to the left.
- $\Box$  Implement with flexbox and Javascript

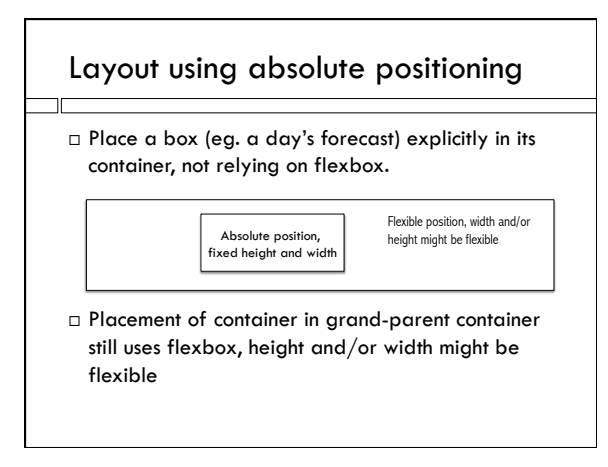

## Using absolute positioning

- $\Box$  Use flexbox to do as much as you can (eg. align-left rather than absolutely positioning something at the left of its box)
- $\Box$  Save absolute positioning for doing fancy things in Javascript, when you take over layout using your own code.
- $\Box$  Javascript code usually need to know width of parent box! Which is determined by flexbox (or other responsive layout…)

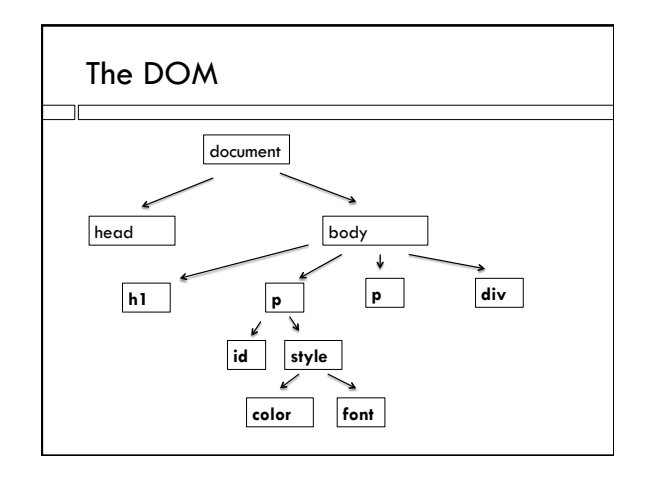

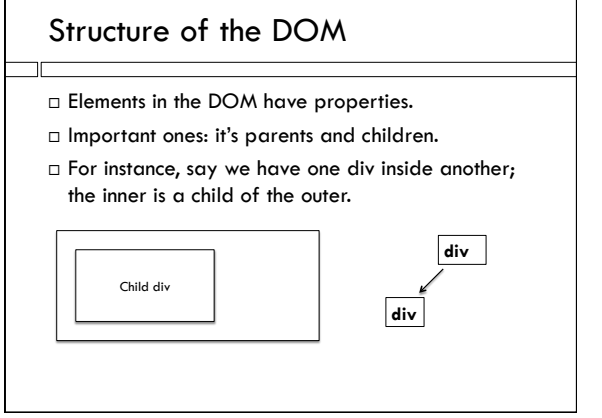

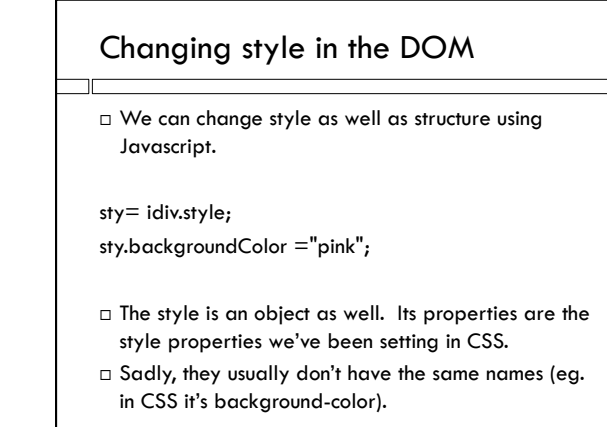

## Getting children

<div id="outerDiv">

<div id="innerDiv"> HTML is Green

 $<$ p>Child div $<$ /p>

 $\lt/\text{div}\gt$  $\langle$ div $>$ 

var odiv = document.getElementById("outerDiv");

var idiv = odiv.children[0]; Javascript is pink

 $\Box$  odiv is an object in the Javascript code

 $\Box$  odiv has a list of children; in this case a list of length 1.

## Getting parents

<div id="outerDiv">

<div id="innerDiv">

 $<$ p>Child div $<$ /p>

 $\lt/\text{div}\gt$ 

 $\lt/\text{div}\gt$ 

var idiv = document.getElementById("innerDiv"); var odiv = idiv.parentElement;

 $\Box$  idiv is an object in the Javascript code

 $\Box$  It's parent is the outer div.

## Getting HTML element properties

 var odiv = document.getElementById("outerDiv"); var width = odiv.clientWidth;

 $\Box$  clientWidth and clientHeight contain actual inner dimensions of the box in the current layout for the current viewport.